# ىلع IPSec ل NAT ل فافشلا عضولا نيوكت 3000 VPN زكرم ſ

## المحتويات

[المقدمة](#page-0-0) [المتطلبات الأساسية](#page-0-1) [المتطلبات](#page-0-2) [المكونات المستخدمة](#page-0-3) [الاصطلاحات](#page-1-0) [حمولة أمان التضمين](#page-1-1) [كيف يعمل وضع NAT الشفاف؟](#page-1-2) [تشكيل nat أسلوب شفاف](#page-1-3) [تكوين عميل VPN Cisco لاستخدام شفافية NAT](#page-2-0) [معلومات ذات صلة](#page-2-1)

## <span id="page-0-0"></span>المقدمة

تم تطوير ترجمة عنوان الشبكة (NAT (لمعالجة مشكلة نفاد مساحة العنوان الخاصة ببروتوكول الإنترنت الإصدار 4 (4IPv(. اليوم، يستخدم مستخدمو المنازل وشبكات المكاتب الصغيرة NAT كبديل لشراء العناوين المسجلة. تطبق الشركات NAT بمفردها أو باستخدام جدار حماية لحماية مواردها الداخلية.

one-to-multi، الأكثر تطبيقا nat حل، يخطط عدة عنوان خاص إلى واحد مسحاج تخديد (عام) عنوان، هذا يعرف أيضا ب ترجمة عنوان أيسر (ضرب). يتم تنفيذ الاقتران على مستوى المنفذ. ال ضرب يخلق حل مشكلة ل IPSec حركة مرور أن لا يستعمل أي ميناء.

### <span id="page-0-1"></span>المتطلبات الأساسية

#### <span id="page-0-2"></span>المتطلبات

لا توجد متطلبات خاصة لهذا المستند.

#### <span id="page-0-3"></span>المكونات المستخدمة

تستند المعلومات الواردة في هذا المستند إلى إصدارات البرامج والمكونات المادية التالية:

- Cisco VPN 3000 مركز●
- Client 3000 VPN Cisco الإصدار 2.1.3 والإصدارات الأحدث
- الإصدار 3.6.1 من Cisco VPN 3000 Client and Concentrator والإصدارات الأحدث ل NAT-T

تم إنشاء المعلومات الواردة في هذا المستند من الأجهزة الموجودة في بيئة معملية خاصة. بدأت جميع الأجهزة المُستخدمة في هذا المستند بتكوين ممسوح (افتراضي). إذا كانت شبكتك مباشرة، فتأكد من فهمك للتأثير المحتمل لأي أمر.

#### <span id="page-1-0"></span>الاصطلاحات

للحصول على مزيد من المعلومات حول اصطلاحات المستندات، ارجع إلى [اصطلاحات تلميحات Cisco التقنية.](//www.cisco.com/en/US/tech/tk801/tk36/technologies_tech_note09186a0080121ac5.shtml)

## <span id="page-1-1"></span>حمولة أمان التضمين

يعالج البروتوكول 50 (تضمين حمولة الأمان [ESP]) الحزم المشفرة/المغلفة من IPSec. لا تعمل معظم اجهزة PAT مع ESP لأنه قد تم برمجتها للعمل فقط مع بروتوكول التحكم في الإرسال (TCP(، وبروتوكول مخطط بيانات المستخدم (UDP(، وبروتوكول رسائل التحكم في الإنترنت (ICMP(. بالإضافة إلى ذلك، يتعذر على أجهزة PAT تعيين فهارس معلمات أمان متعددة (SPIs(. يحل وضع NAT الشفاف في عميل 3000 VPN هذه المشكلة عن طريق تضمين ESP داخل UDP وإرساله إلى منفذ تم التفاوض عليه. اسم السمة التي سيتم تنشيطها على مركز VPN 3000 هو IPSec من خلال NAT.

كذلك، فإن بروتوكول T-NAT جديد هو معيار IETF) لا يزال في مرحلة المسودة منذ كتابة هذه المقالة) يغلف حزم IPSec في UDP، ولكنه يعمل على المنفذ .4500 هذا المنفذ غير قابل للتكوين.

### <span id="page-1-2"></span>كيف يعمل وضع NAT الشفاف؟

يؤدي تنشيط وضع IPSec الشفاف على مركز VPN إلى إنشاء قواعد تصفية غير مرئية وتطبيقها على عامل التصفية العام. ثم يتم تمرير رقم المنفذ الذي تم تكوينه إلى عميل VPN بشكل شفاف عند اتصال عميل VPN. على الجانب الوارد، تمر حركة مرور UDP الواردة من ذلك المنفذ مباشرة إلى IPSec للمعالجة. يتم فك تشفير حركة المرور وفك كبسلها، ثم توجيهها بشكل طبيعي. على الجانب الصادر، يقوم IPSec بتشفير رأس UDP وتغليفه ثم تطبيقه (إذا تم تكوينه). يتم إلغاء تنشيط قواعد عامل تصفية وقت التشغيل وحذفها من عامل التصفية المناسب بموجب ثلاثة شروط: عند تعطيل IPSec عبر UDP لمجموعة ما، أو عند حذف المجموعة، أو عند حذف آخر IPSec نشط عبر SA UDP على ذلك المنفذ. يتم إرسال رسائل Keepalives لمنع جهاز NAT من إغلاق تعيين المنفذ بسبب عدم النشاط.

إذا تم تمكين IPSec عبر T-NAT على مركز الشبكة الخاصة الظاهرية (VPN(، فعندئذ يستخدم عميل مركز/شبكة VPN وضع T-NAT من تضمين UDP. يعمل T-NAT عن طريق الكشف التلقائي لأي جهاز NAT بين عميل VPN ومجمع VPN أثناء تفاوض IKE. أنت ينبغي ضمنت أن لا يمنع UDP ميناء 4500 بين ال VPN مركز/VPN زبون ل T-NAT أن يعمل. أيضا، إذا كنت تستخدم تكوين UDP/IPSec سابق يستخدم هذا المنفذ بالفعل، فيجب عليك إعادة تكوين تكوين UDP/IPSec السابق لاستخدام منفذ UDP مختلف. بما أن T-NAT عبارة عن مسودة IETF، فإنها تساعد عند إستخدام اجهزة متعددة الموردين إذا كان المورد الآخر يطبق هذا المعيار.

يعمل T-NAT مع كل من إتصالات عميل VPN واتصالات شبكة LAN إلى شبكة LAN بخلاف IPSec عبر TCP/UDP. كما تدعم موجهات IOS Cisco ®وأجهزة جدار حماية PIX تقنية T-NAT.

أنت لا تحتاج IPSec عبر UDP أن يكون مكنت أن يعمل T-NAT.

<span id="page-1-3"></span>تشكيل nat أسلوب شفاف

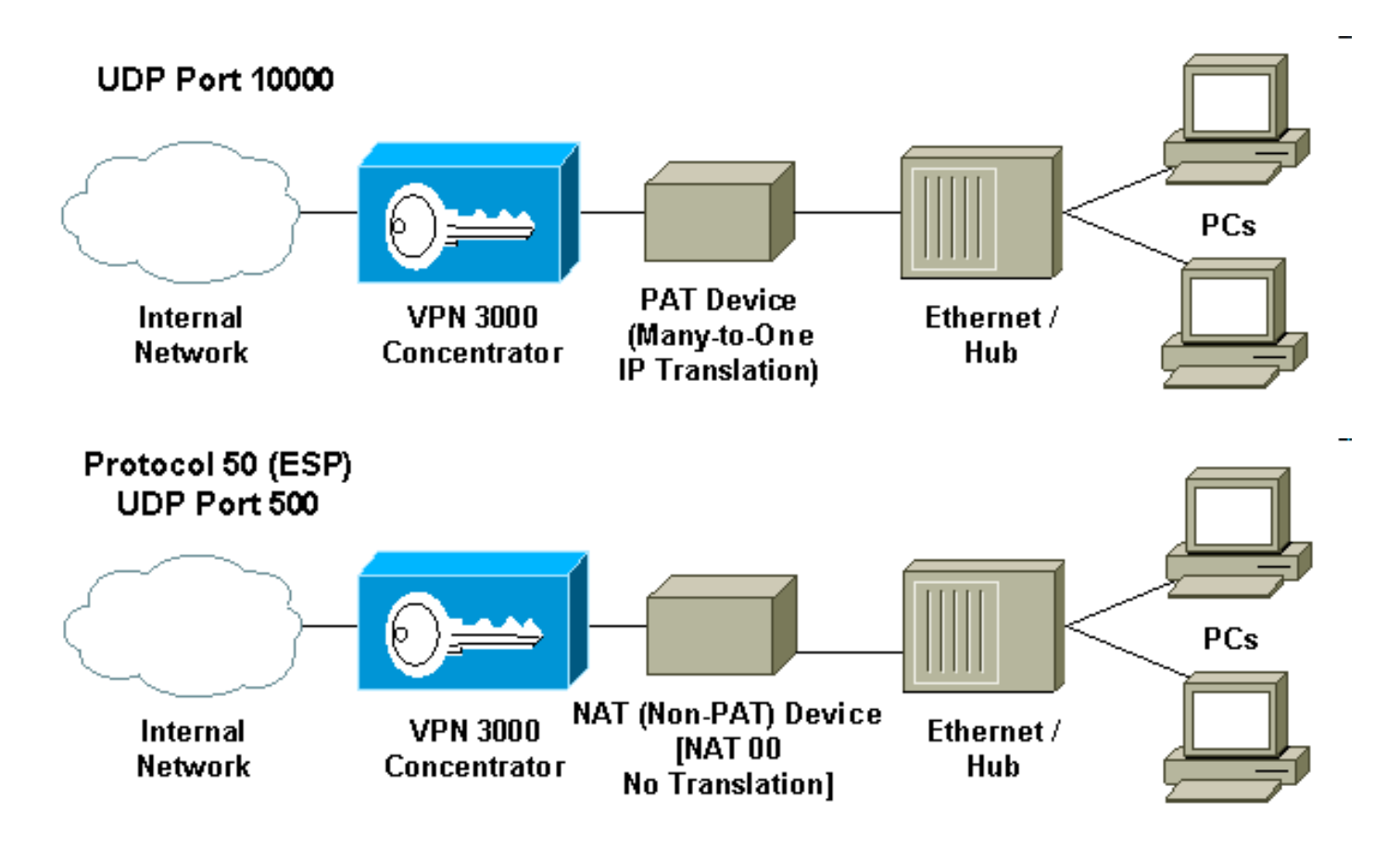

أستخدم الإجراء التالي لتكوين الوضع الشفاف NAT على مركز VPN.

ملاحظة: يتم تكوين IPSec عبر UDP على أساس كل مجموعة، بينما يتم تكوين IPSec عبر T-NAT/TCP بشكل عام.

- 1. تكوين IPSec عبر UDP:على مركز الشبكة الخاصة الظاهرية (VPN)، حدد **التكوين > إدارة المستخدم >** المجموعات.لإضافة مجموعة، حدد إضافة. لتعديل مجموعة موجودة، قم بتحديدها وانقر فوق تعديل.طقطقت ال IPSec علامة تبويب، فحصت IPSec من خلال NAT وشكلت ال IPSec من خلال UDP NAT ميناء. يكون المنفذ الافتراضي ل IPSec من خلال NAT هو 10000 (المصدر والوجهة)، ولكن قد يتم تغيير هذا الإعداد.
- 2. تكوين IPSec عبر NAT-T و/أو IPSec عبر TCP:على مركز VPN، حدد تكوين > **نظام > بروتوكولات الاتصال** النفقي > IPSec < شفافية NAT.حدد خانة الاختيار IPSec عبر T-NAT و/أو TCP.
	- إذا كان كل شيء متاحا، أستخدم هذه السابقة:
		- .TCP عبر IPSec .1
		- .NAT-T عبر IPSec .2
			- .UDP عبر IPSec .3

#### <span id="page-2-0"></span>تكوين عميل VPN Cisco لاستخدام شفافية NAT

والإصدارات Cisco VPN Client 3.6 على UDP عبر IPSec تمكين يلزمك ،NAT-T أو UDP عبر IPSec لاستخدام الأحدث. يعين ال UDP ميناء ب ال VPN مركز في حالة IPSec على UDP، بينما ل T-NAT هو ثابت إلى UDP ميناء .4500

لاستخدام IPSec عبر TCP، يلزمك تمكينه على عميل VPN وتكوين المنفذ الذي يجب إستخدامه يدويا.

### <span id="page-2-1"></span>معلومات ذات صلة

- [صفحة دعم مركز Series 3000 VPN Cisco](//www.cisco.com/en/US/products/hw/vpndevc/ps2284/tsd_products_support_eol_series_home.html?referring_site=bodynav)
- [صفحة دعم عميل Series 3000 VPN Cisco](//www.cisco.com/en/US/products/sw/secursw/ps2276/tsd_products_support_eol_series_home.html?referring_site=bodynav)
	- [صفحة دعم IPSec](//www.cisco.com/en/US/tech/tk583/tk372/tsd_technology_support_protocol_home.html?referring_site=bodynav)
	- [الدعم الفني Systems Cisco](//www.cisco.com/en/US/customer/support/index.html?referring_site=bodynav)

ةمجرتلا هذه لوح

ةي الآلال تاين تان تان تان ان الماساب دنت الأمانية عام الثانية التالية تم ملابات أولان أعيمته من معت $\cup$  معدد عامل من من ميدة تاريما $\cup$ والم ميدين في عيمرية أن على مي امك ققيقا الأفال المعان المعالم في الأقال في الأفاق التي توكير المالم الما Cisco يلخت .فرتحم مجرتم اهمدقي يتلا ةيفارتحالا ةمجرتلا عم لاحلا وه ىل| اًمئاد عوجرلاب يصوُتو تامجرتلl مذه ققد نع امتيلوئسم Systems ارامستناه انالانهاني إنهاني للسابلة طربة متوقيا.